# 受注同時発注、売上同時仕入の概要 いっちょう しょうしょう しょうしょう しゅうしょうしょう しゅうしょうしょう しゅうしょうしょう しゅうしょうしょうしょう ふくろう販売管理システム

ふくろう販売では受注同時発注、売上同時仕入という機能が実装されています。

#### ■ 概要

受注同時発注とは ・・・ 新規受注伝票登録すると、同一明細内容にて新規発注伝票を開き、発注処理も連続で処理することができます。 売上同時仕入とは ・・・ 新規売上伝票登録すると、同一明細内容にて新規仕入伝票を開き、仕入処理も連続で処理することができます。

 $-$  メリット  $-$ 

受注と発注、売上と仕入それぞ2度入力の手間を省き運用負荷を軽減し、また、入力ミスを防止します。 受注同時発注で処理した場合、受注Noに対する売上、発注、仕入が紐づくようになり、受注No別の粗利が集計できRます。(受注No別原価管理) 受注と発注、売上と仕入の明細内容は完全に一致する必要はありません。行追加や各値の訂正は自由に処理できます。 - 注意点 - 受注、売上の処理担当と発注、仕入の処理担当が異なるような運用形態では利用できません。

発注や仕入が受注より先行するような業務形態では利用できません。(発注からの同時受注は不可)

LOT管理対象の商品は、「売上同時仕入」ができません。先に仕入入力を行う必要があります。

ただし直送取引のように、自社在庫として管理する必要がない場合は、売上同時仕入が可能です。その場合は売上伝票の明細項目、「直送」にチェックをつけて伝票を更新します。

### ■ 処理の流れ、データの紐づき

以下例のように受注同時発注から売上同時仕入と流れるのが通常の流れとなります。

この場合、すべてのデータが同じ受注Noで紐づきされますので、受注No単位で 受注(売上)金額一仕入金額=粗利額 の集計が可能となります。

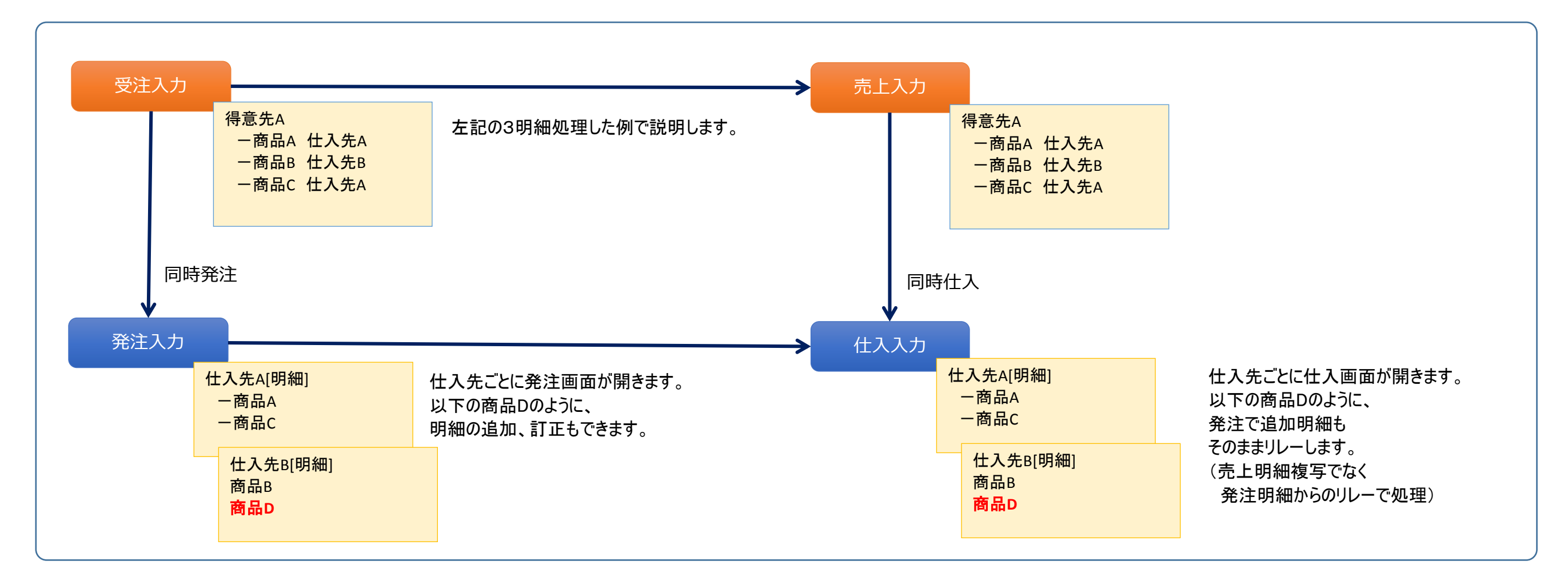

### ■ 受注同時発注の基本的な流れ

例: 受注伝票にて3明細入力し、1、2行目の仕入先には「カピバラ商会」、3行目の仕入先には「アンデス」を指定します。

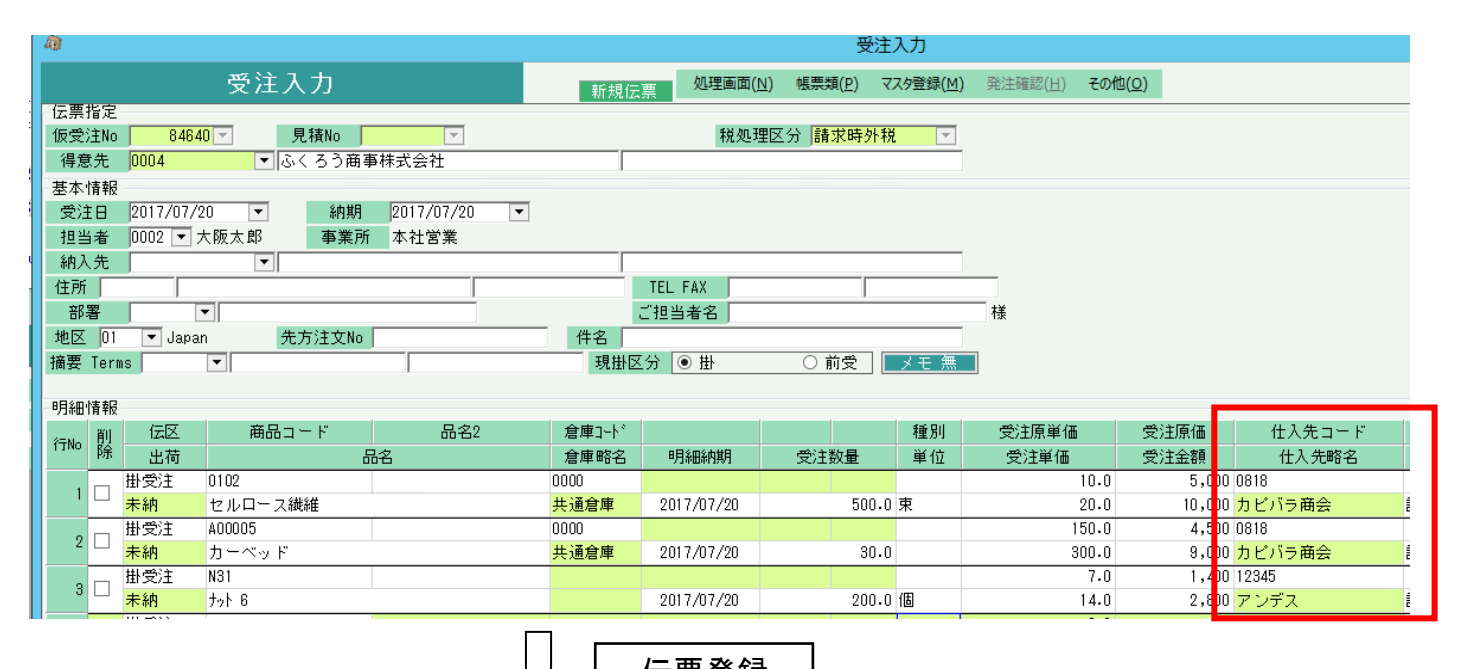

受注の明細行ごとに仕入先が指定すると、同時発注の対象となります。 当例では1,2行目が「カピバラ商会」、3行目が「アンデス」となっています。

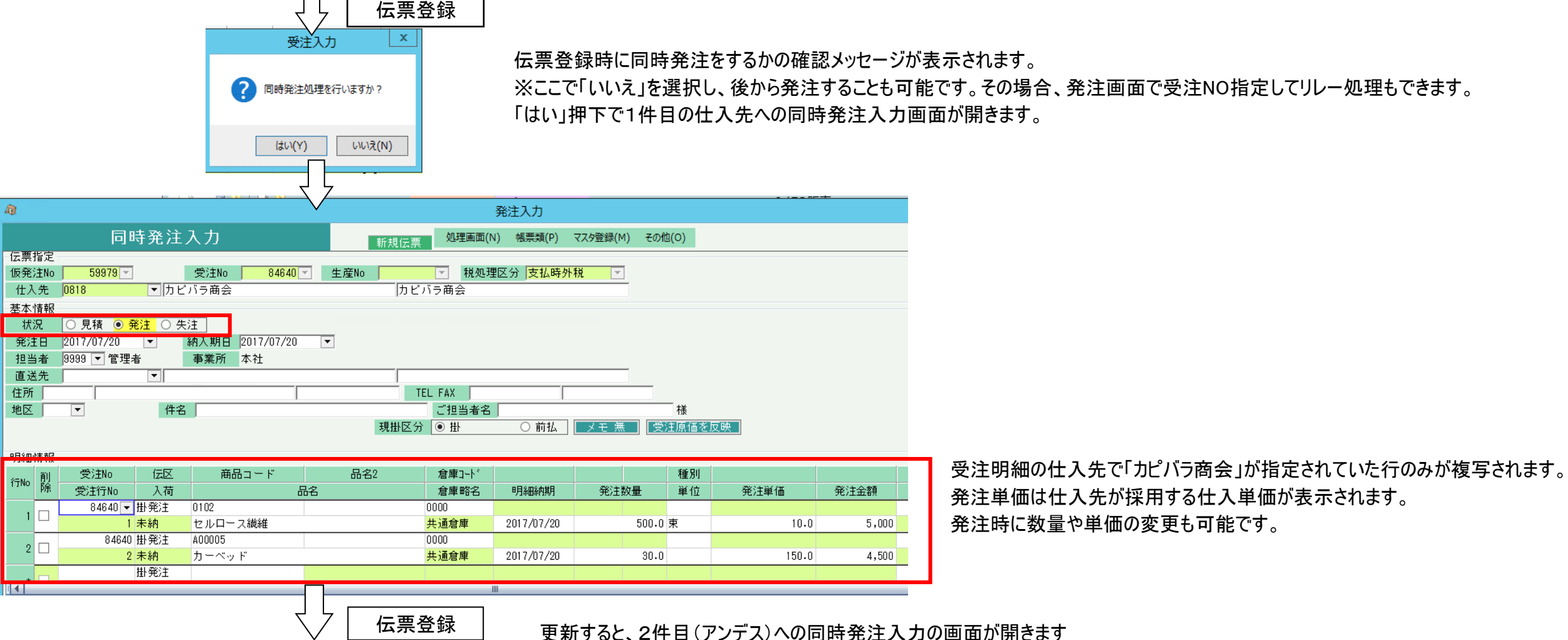

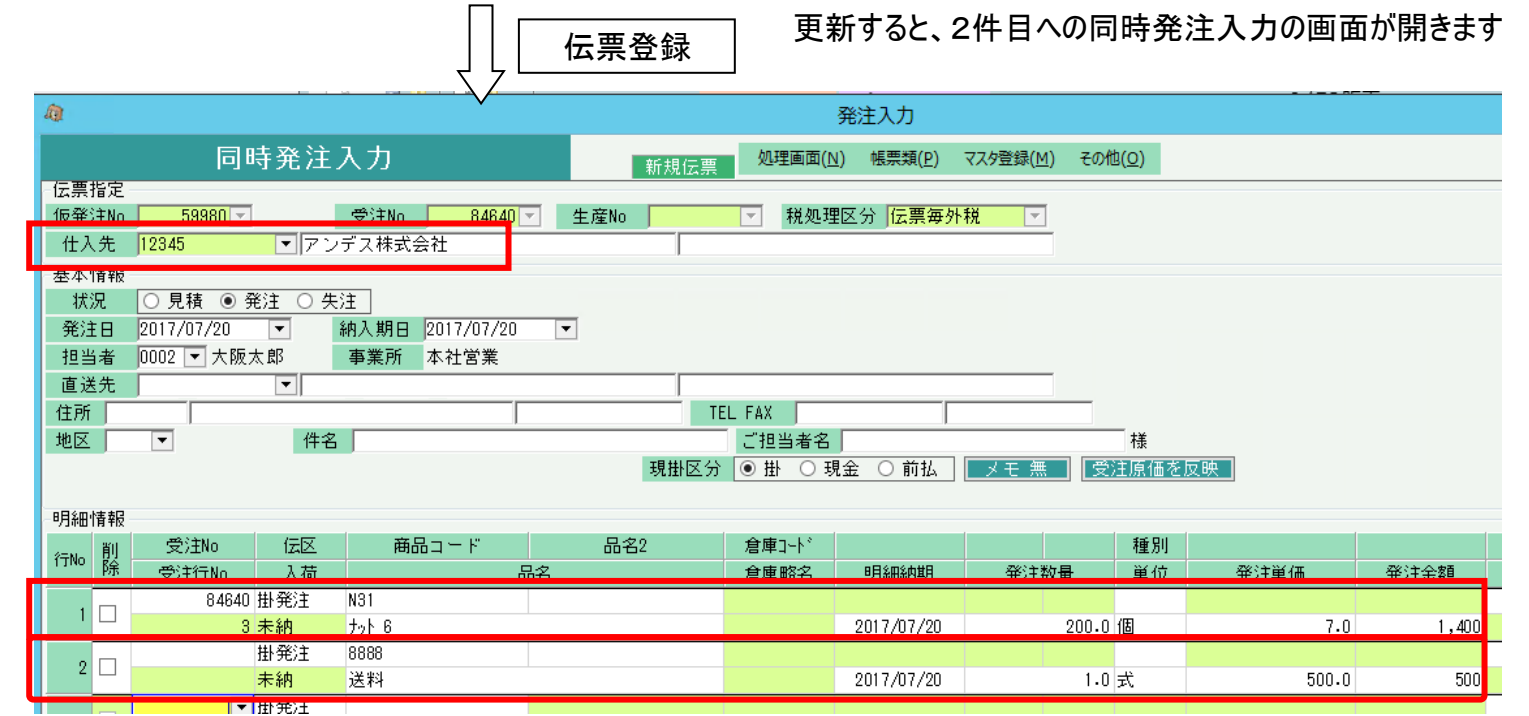

受注明細の仕入先で「アンデス」が指定されていた明細行が複写されます。

左記2行目のように受注時になかった明細を追加することができます。 当伝票の登録にて、同時発注処理は終了となります。

#### ■ 売上同時仕入の基本的な流れ

次に、先ほど登録した受注伝票に対する払い出し(リレー入力)のため、売上伝票を新規追加する場合の例です。

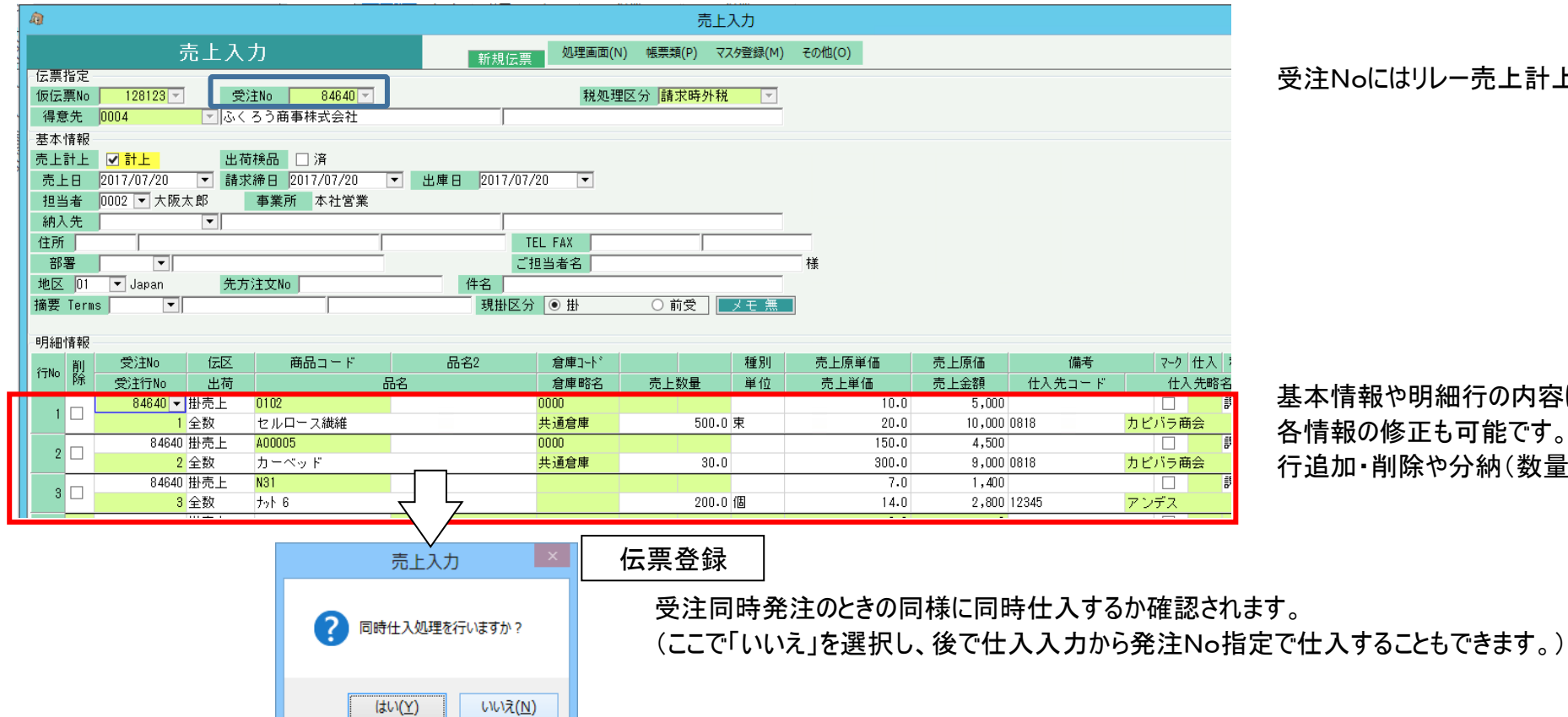

受注Noにはリレー売上計上する受注NOを指定します。

基本情報や明細行の内容は受注伝票が複写されリレーされます(摘要は除く)。 各情報の修正も可能です。 行追加・削除や分納(数量を変更)も可能です。

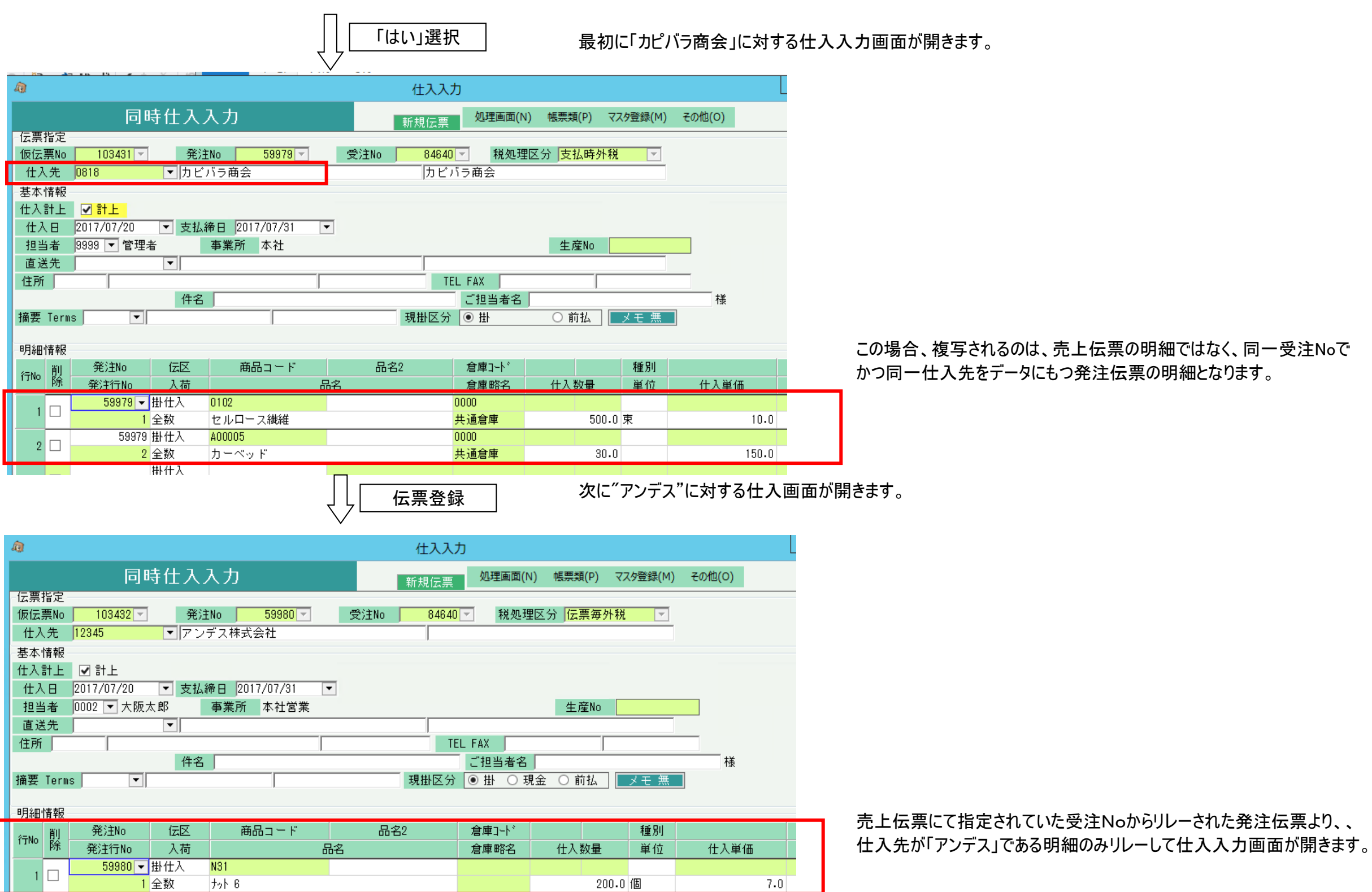

## ふくろう販売管理では、同時発注、同時仕入処理を利用することにより、以下のように受注NOにてデータがグループ化されています。

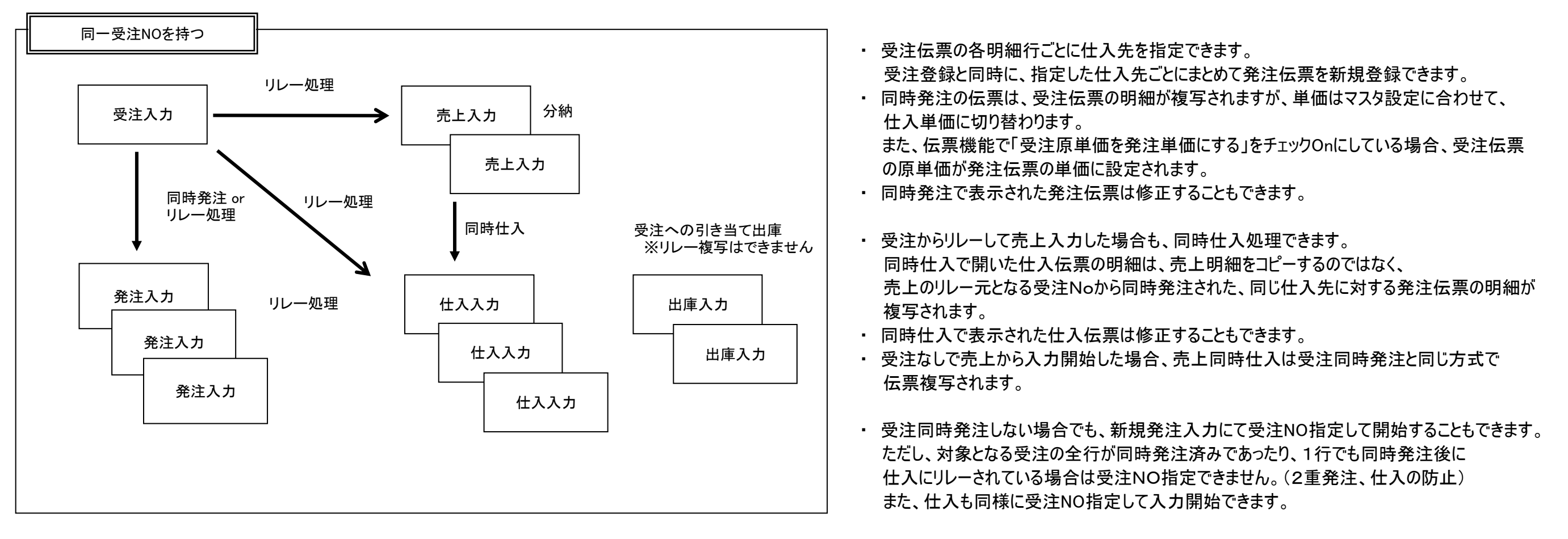

出庫入力ではリレーや複写はできませんが受注NOを指定することができ、在庫出荷がどの受注に対する引き当てかを指定できます。 (イベントレンタル版は対象外)

以上により、1受注(または売上)に対して実際に発生した仕入・出庫を全て紐付けさせることができます。 受注NO別原価表では、このデータを受注Noごと、受注行Noごとに集計することで、受注案件ごとの実際原価、粗利を計算することができます。

受注No別原価表では受注Noごと、受注行Noごとに、受注:仕入、 売上:仕入 で対比表が発行され粗利計算ができます。

以上が受注同時発注、売上同時仕入の基本的な流れとなります。